**ОКП 42 2100 ТУ 4221-009-79718634-2009 госреестр № 42735-09**

# **ЩИТОвОЙ ТРЕХФаЗНЫЙ МУЛЬТИМЕТР Omix P99-M(ML)-3-0.5-4K-ACX220-RS485 Руководство по эксплуатации v. 2012-11-15 MIK DSD DVB**

Omix P99-M(ML)-3-0.5 – мультифункциональный измерительный прибор, позволяющий измерять фазное и линейное напряжение; силу тока; коэффициент мощности; активную, реактивную, полную мощность; суммарный коэффициент мощности и активную и реактивную энергию в трехфазных сетях. Прибор выпускается в трех модификациях:

- **P99-M(ML)-3-0.5-ACX220-RS485** базовая модель
- **P99-M(ML)-3-0.5-4K-ACX220-RS485** с 4 релейными выходами  $~\sim$ 1A, 240B
- **P99-M(ML)-3-0.5-4I420-ACX220-RS485** с 4 аналоговыми выходами  $0(4)$ ...20<sub>M</sub>A

#### **ОСОБЕННОСТИ**

- Подключение трансформаторов напряжения и тока
- Класс точности 0,5
- Графический ЖК-дисплей
- Функции max/min, среднее
- Интерфейс RS-485

#### **ЭЛЕМЕНТЫ ПРИБОРа**

- 1. Жидкокристаллический дисплей
- 2. Кнопка **Set**  $\bigoplus$ . Используется в режиме программирования
- 3. Кнопка . Используется в режиме программирования
- 4. Кнопка  $\odot$ . Переключение между величинами измерения
- 5. Кнопка <sup>•</sup>. Переключение между величинами измерения

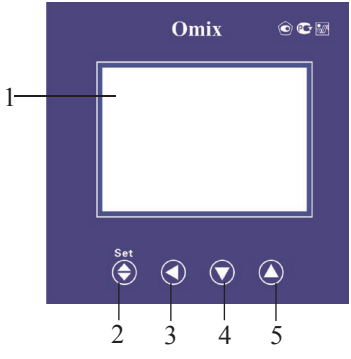

*Рис. 1 – Управляющие элементы*

#### **МЕРЫ ПРЕДОСТОРОжНОСТИ**

- **1. все подключения следует производить при снятом питании и обесточенной измеряемой цепи.**
- **2. Не роняйте прибор и не подвергайте его ударным нагрузкам.**
- **3. Запрещается установка прибора в помещениях, где окружающий воздух содержит токопроводящую пыль и взрывоопасные газы.**

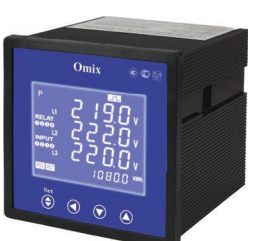

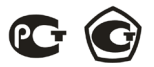

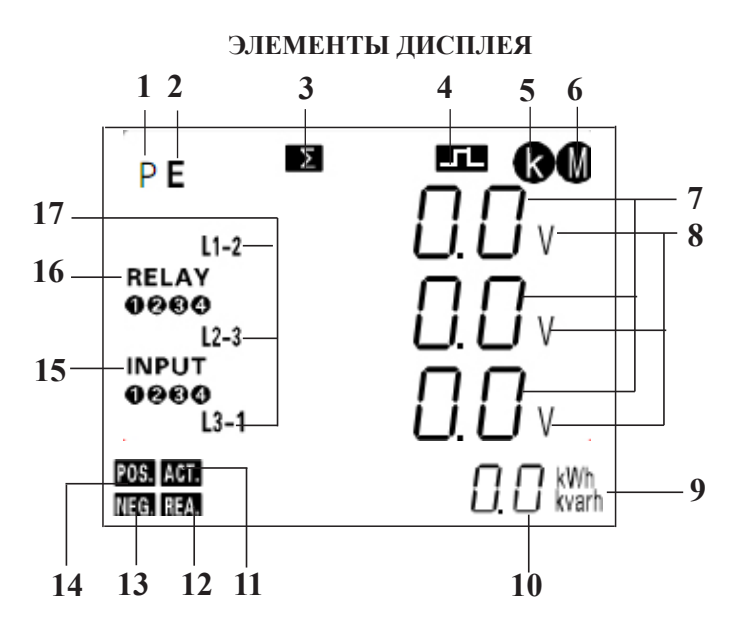

- 1. Р режим измерения. Нажмите кнопку  $\bullet$  или  $\bullet$ , чтобы изменить отображаемые параметры сети.\*
- 2. Е режим выбора параметров энергии. Нажмите кнопку  $\bullet$  или  $\bullet$ . чтобы выбрать тип отображаемой энергии: активная, реактивная, положительная, отрицательная.\*
- 3. ∑ полное значение измеряемой величины для всех фаз.
- 4. Передача данных через интерфейс RS-485.
- 5. K символ приставки «кило».
- 6. M символ пристаки «мега».
- 7. Индикатор измеряемой величины.
- 8. Индикатор единиц измерения измеряемой величины.
- 9. Индикатор единиц измерения электрической энергии.
- 10. Индикатор измеряемой электрической энергии.
- 11. ACT. отображение активной энергии.
- 12. REA. отображение реактивной энергии.
- 13. NEG. отображение отрицательной энергии.
- 14. POS. отображение положительной энергии
- 15. INPUT отображение состояния каналов на вход.
- 16. RELAY отображение состояния реле по каналам.
- 17. Отображение фазы сети.

\* Нажмите кнопку для смены режима.

#### **УСТаНОвКа ПРИБОРа**

- 1. Вырежьте в щите прямоугольное отверстие 92×92 мм.
- 2. Установите прибор в отверстие.
- 3. Закрепите прибор в щите с помощью двух креплений (входят в комплектацию прибора) таким образом, чтобы щит оказался между передней панелью и креплением (рис. 2).

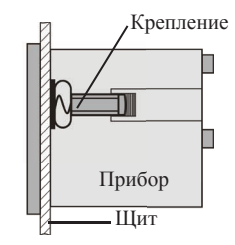

*Рис. 2 – Установка прибора*

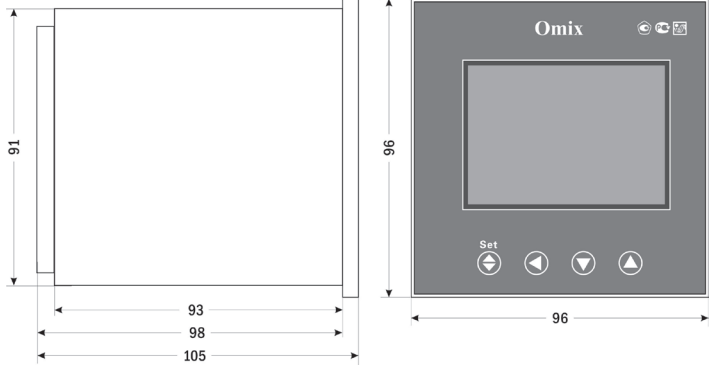

*Рис. 3 – Размеры прибора*

#### **ПОДКЛЮЧЕНИЕ ПРИБОРа**

Подключите прибор к сети в соответствии с клеммами подключения (рис. 4–6).

Для подключения напрямую и для подключения трансформаторов тока и напряжения воспользуйтесь соответствующей схемой (рис. 7–14).

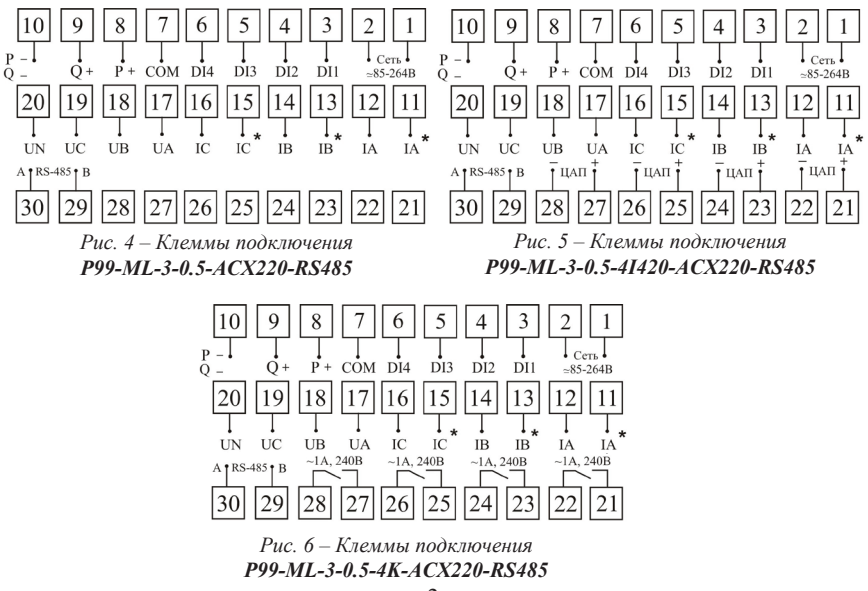

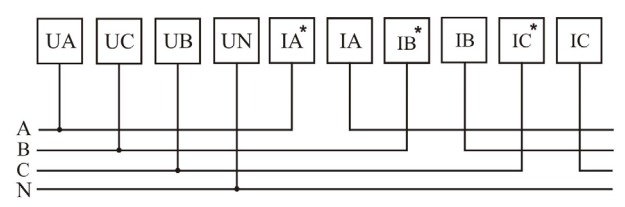

*Рис. 7 – Подключение напрямую (трехфазная цепь с нейтралью)*

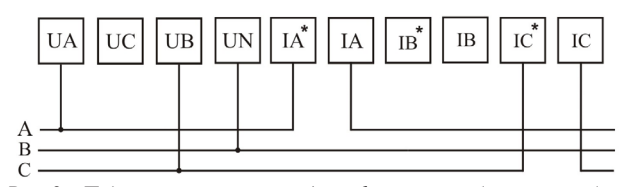

*Рис. 8 – Подключение напрямую (трехфазная цепь без нейтрали)*

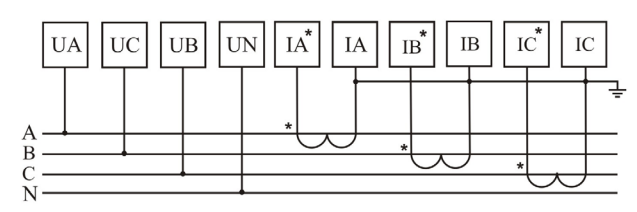

*Рис. 9 – Подключение трансформатора тока (трехфазная цепь с нейтралью)*

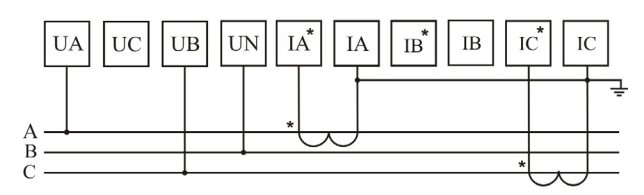

*Рис. 10 – Подключение трансформатора тока (трехфазная цепь без нейтрали)*

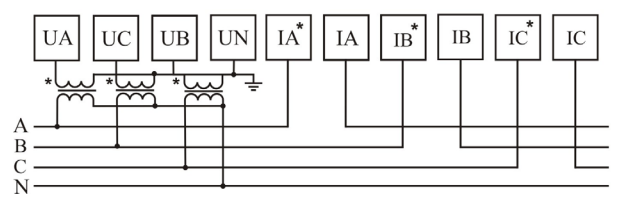

*Рис. 11– Подключение трансформатора напряжения (трехфазная цепь с нейтралью)*

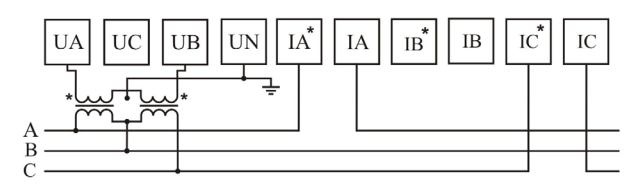

*Рис. 12 – Подключение трансформатора напряжения (трехфазная цепь без нейтрали)*

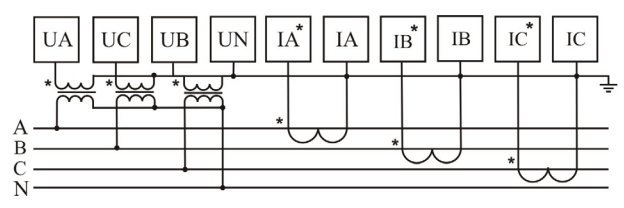

*Рис. 13 – Подключение трансформаторов тока и напряжения (трехфазная цепь с нейтралью)*

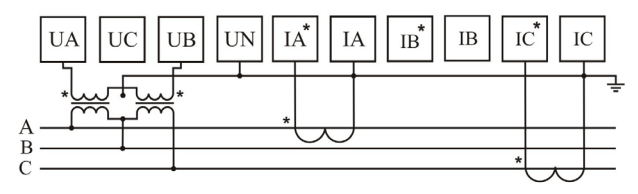

*Рис. 14 – Подключение трансформаторов тока и напряжения (трехфазная цепь без нейтрали)*

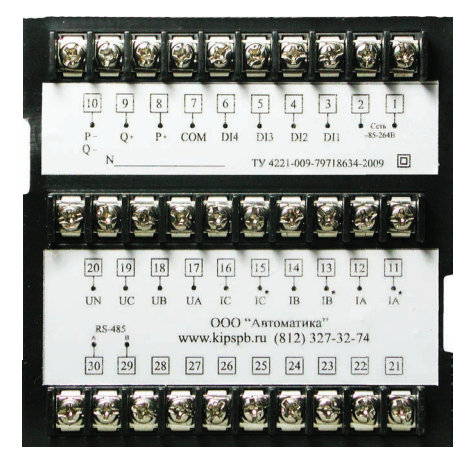

*Рис. 15 – Задняя панель прибора*

*Размеры монтажных отверстий*

| Габаритные размеры корпуса          | Размер монтажного отверстия |
|-------------------------------------|-----------------------------|
| $(B \times III \times \Gamma)$ , MM | $(B \times III)$ , MM       |
| $96 \times 96 \times 105$           | $92\times92$                |

#### **ДОПОЛНИТЕЛЬНаЯ ИНФОРМаЦИЯ ПО ПОДКЛЮЧЕНИЮ**

Диапазон питания данного прибора ≅85…264В. При использовании источника питания переменного тока во избежание повреждения прибора рекомендуется использовать предохранитель на 1А.

Если напряжение на измерительном входе выше допустимого, то рекомендуется использовать в цепи трансформатор напряжения и предохранитель на 1А.

Если сила тока на измерительном входе выше допустимой, то рекомендуется использовать в цепи трансформатор тока.

**Импульсный выход** состоит из трех клемм: **«P+»** – выход активной энергии, **«Q+»** – выход реактивной энергии, **«P−Q−»** – общий выход активной и реактивной энергии. Параметры выхода: оптический выход связи

с открытым коллектором, напряжение с открытым коллектором Vcc ≤ 48В, сила тока Iz ≤ 50мА. Выходные данные соответствуют вторичным показаниям. Для измерения первичной энергии нужно установить трансформатор напряжения и трансформатор тока.

**Цифровой вход DI1...DI4** – это 1...4-канальный порт с сухим контактом, внутреннее питание прибора +5В.

Прибор поддерживает передачу данных через интерфейс **RS-485** посредством протокола **Modbus RTU**. На один канал может быть подключено до 32 приборов. У каждого прибора должен быть

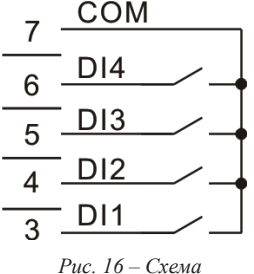

*подключения импульсных выходов*

свой индивидуальный адрес в схеме. Подключать приборы следует экранированной витой парой. Подключение рекомендуется располагать вдалеке от высоковольтных проводов или других объектов с высоким электромагнитным излучением. Длина провода не должна превышать 1200 метров.

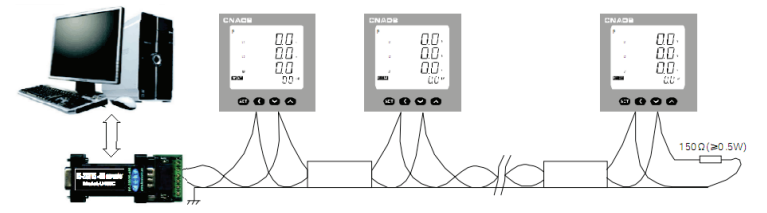

*Рис. 17 – Пример стандартного подключения по RS-485*

#### **РаБОТа С ПРИБОРОМ**

- 1. При включении питания на дисплее прибора появится версия программного обеспечения. Затем на дисплее появятся данные об измерениях исследуемой цепи, которые будут переключаться по категориям каждые 3 секунды.
- 2. Перемещение по категориям производится нажатием на кнопки  $\odot$  и  $\odot$ . При переключении на категорию она будет отображаться

30 секунд, потом прибор вернется к циклическому отображению измеряемых данных. Категории описаны в таблице 1.

| Режим измерения |                                           | Описание                                                                                                    |  |
|-----------------|-------------------------------------------|----------------------------------------------------------------------------------------------------|--|
| $\theta$        | ГЧГ<br>Цикл                               | Цикличное поочередное отображение<br>всех режимов с некоторым интервалом<br>задержки                              |  |
| 1               | 11-1.N<br>Фазное напряжение               | Отображение фазного напряжения<br>на трех фазах цепи (L1, L2, L3)                                                 |  |
| 2               | U-LL<br>Линейное напряжение               | Отображение линейного напряжения<br>по трем парам фаз (L1-2, L2-3, L1-3)                                          |  |
| 3               | Сила тока                                 | Отображение силы тока на трех фазах цепи<br>(L1, L2, L3)                                                          |  |
| 4               | FrEa<br>Частота тока                      | Отображение частоты тока                                                                                          |  |
| 5               | ρ<br>Активная мощность                    | Отображение активной мощности<br>по трем фазам цепи (L1, L2, L3)                                                  |  |
| 6               | ą<br>Реактивная мощность                  | Отображение реактивной мощности<br>по трем фазам цепи (L1, L2, L3)                                                |  |
| 7               | 5<br>Полная мощность                      | Отображение полной мощности<br>по трем фазам цепи (L1, L2, L3)                                                    |  |
| 8               | $P \triangleleft R$<br>Суммарная мощность | Отображение суммарной активной,<br>реактивной и полной мощности                                                   |  |
| 9               | pρ<br>Коэффициент<br>мощности cos ф       | Отображение коэффициента мощности<br>по трем фазам цепи (cos $\varphi$ L1, cos $\varphi$ L2,<br>$cos \varphi L3)$ |  |
| 10              | PFL<br>Суммарный коэффициент<br>мощности  | Отображение суммарного коэффициента<br>мощности (cos $\varphi$ )                                                  |  |

*Таблица 1. Режимы измерений прибора*

#### **Режим программирования**

Для входа в режим программирования нажмите и удерживайте кнопку **Set** в течение 2 секунд.

При входе в режим программирования прибор запросит ввод пароля (codE). По умолчанию код для входа: «0».

Переключение категорий и изменение настроек осуществляется кнопками  $\overline{\otimes}$  и  $\overline{\otimes}$ . При изменении численных данных кнопки  $\overline{\otimes}$  и  $\overline{\otimes}$  изменяют выбранное число на −1 и +1 соответственно, а кнопка  $\bigcirc$  перемещает курсор по порядкам числа. Выбор нужной категории и опции, а также сохранение изменений опции осуществляются нажатием на кнопку **Set** . Выход из режима программирования осуществляется нажатием и удерживанием кнопки Set • в течение 2 секунд.

| Опция           | Вложенная<br>опция | Знач.<br>по умолч. | Описание                                                                                                    |
|-----------------|--------------------|--------------------|----------------------------------------------------------------------------------------------------|
| di SP           | См. табл. 1        | EУC                | Выбрать режим работы<br>прибора                                                                                                    |
|                 | n 3.4              | n 3.4              | Выбрать тип<br>исследуемой цепи:                                                                                                    |
| nEŁ             | n 3.3              |                    | $\sigma$ 3.3 – трехфазная цепь<br>без нейтрали,<br>п Э.Ч-трехфазная цепь с ней-<br>тралью                                                                                                    |
| $P_L$           | 13200              | $\mathbf{1}$       | Установить коэффициент<br>трансформации по каналам<br>напряжения $(U_1/U_2)$                                                                                                    |
| ΓĿ              | 19999              | $\mathbf{1}$       | Установить коэффициент<br>трансформации по каналам<br>тока $(I_1/I_2)$                                                                                                    |
| Rddr            | 1247               | $\mathbf{1}$       | Установить адрес прибора для<br><b>RS-485</b>                                                                                                    |
|                 | 1200               | 9600               | Установить скорость                                                                                                    |
| bRud            | 2400               |                    | соединения:                                                                                                    |
|                 | 4800               | 1200, 2400, 4800,  |                                                                                                    |
|                 | 9600               |                    | 9600 бит/с                                                                                                    |
|                 | ი მ.2              | n 8.2              | Установить формат посылки                                                                                                    |
|                 | n 8. I             |                    | по протоколу Modbus RTU:<br>$nB.2-8$ бит данных, 2 стоп-                                                                                                    |
|                 | o 8. I             |                    | бита, контроль четности                                                                                                    |
| PR <sub>r</sub> | E B. I             |                    | ВЫКЛ.;<br>$nB$ . $l-8$ бит данных, 1 стоп-<br>бит, контроль четности выкл.;<br>$\sigma$ 8. 1 – 8 бит данных, 1 стоп-<br>бит, контроль по нечетности;<br>$E B$ . $I - 8$ бит данных, 1 стоп-<br>бит, контроль по четности |
| codE            | 09999              | $\boldsymbol{0}$   | Установить код для входа<br>в режим программирования                                                                                                    |

Таблица 2. Параметры режима программирования

Для входа в режим настройки выходов нажмите и удерживайте кнопку в течение 2 секунд.

При входе в режим настройки выходов прибор запросит ввод пароля (codE). По умолчанию код для входа: «0».

Переключение категорий и изменение настроек осуществляется кнопками  $\circledast$  и  $\circledast$ . При изменении численных данных кнопки  $\circledast$  и  $\circledast$  изменяют выбранное число на −1 и +1 соответственно, а кнопка ⊙ перемещает курсор по порядкам числа. Выбор нужной категории и опции, а также сохранение изменений опции осуществляются нажатием на кнопку **Set** . Выход из режима настройки выходов осуществляется нажатием и удерживанием кнопки **Set** в течение 2 секунд.

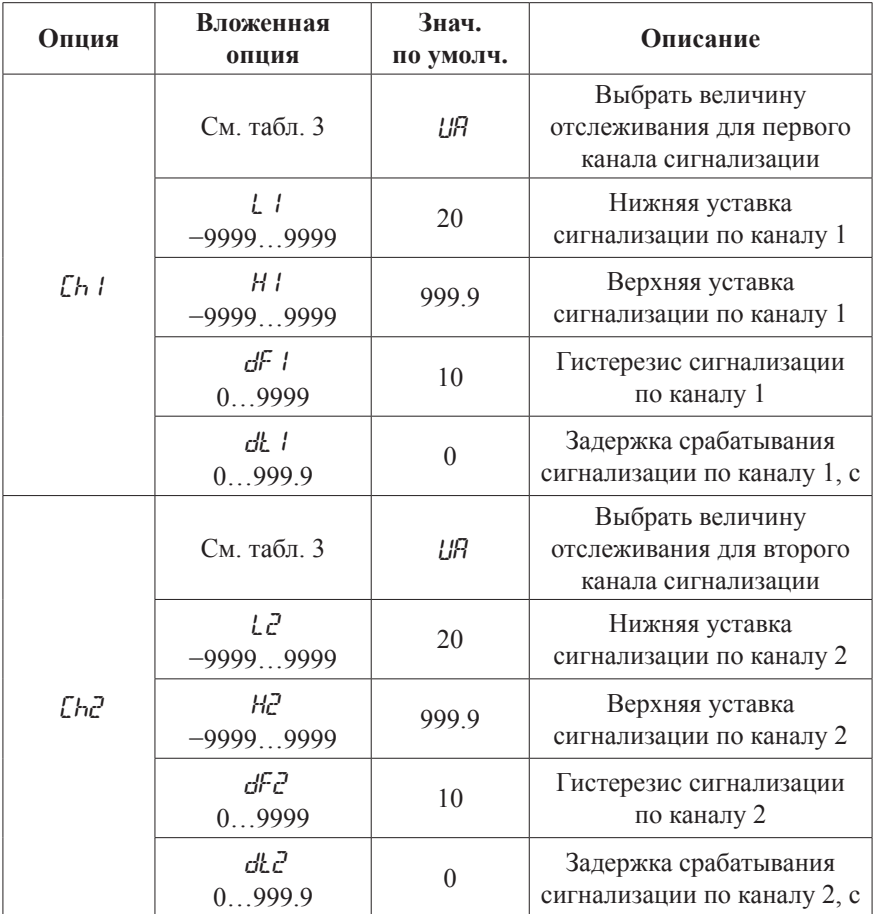

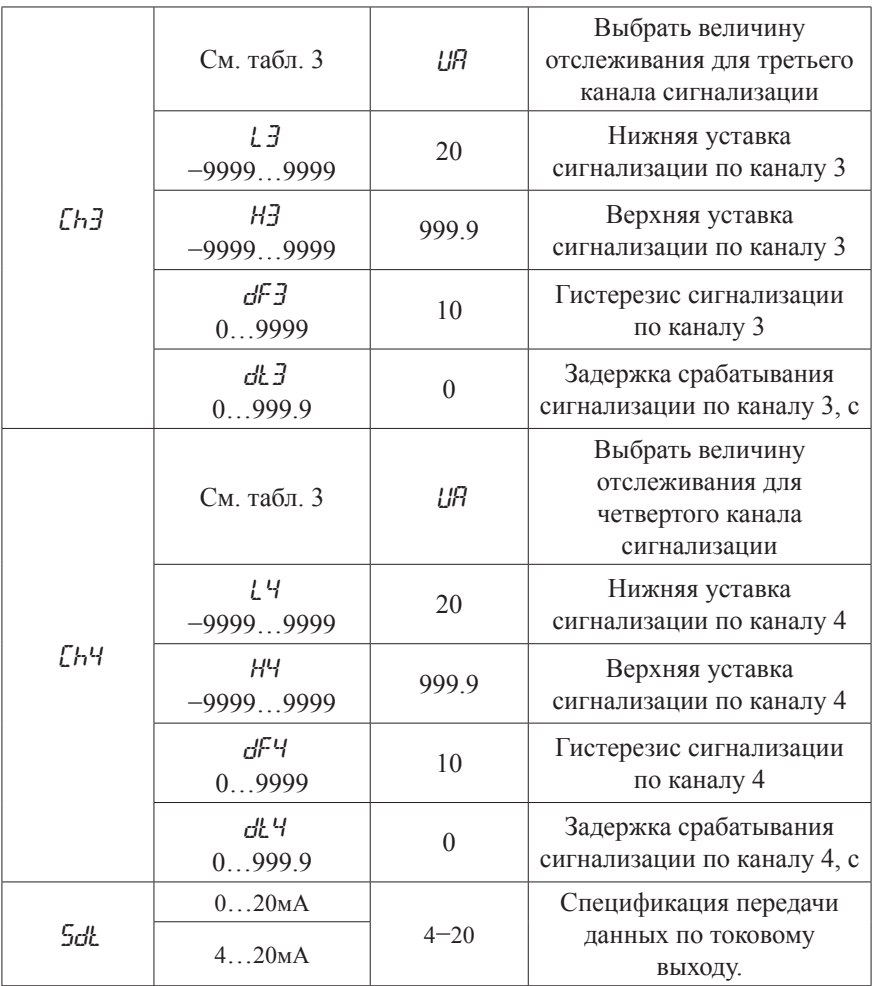

Для входа в режим удаления данных энергии нажмите и удерживайте кнопку в течение 2 секунд.

При входе в режим удаления данных энергии прибор запросит ввод пароля (codE). По умолчанию код для входа: «0».

Выберите пункт YES и нажмите кнопку **Set** для удаления сохраненных данных энергии.

Выход из режима удаления данных энергии осуществляется нажатием и удерживанием кнопки **Set** в течение 2 секунд.

# *Таблица 3. Список параметров выходов*

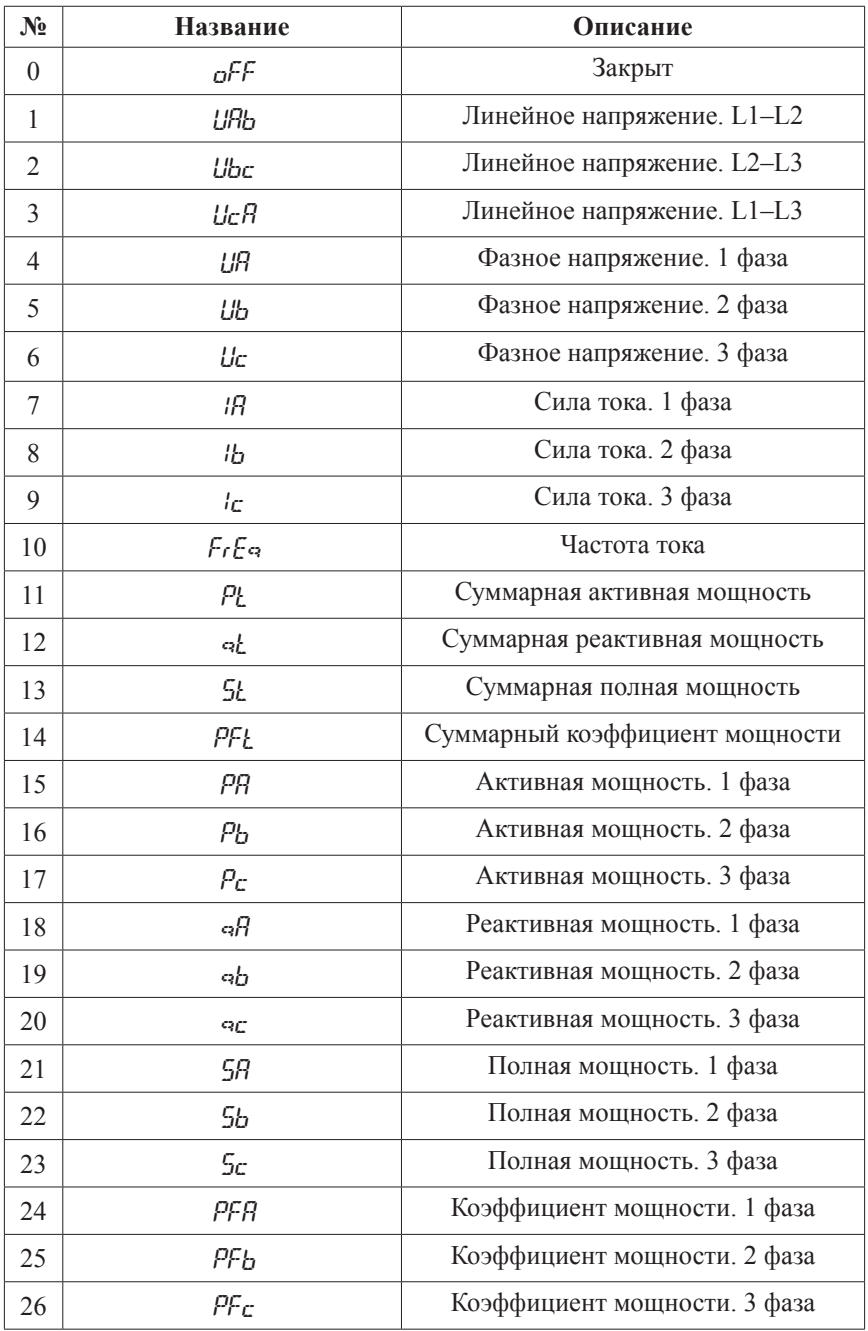

### **ПРИМЕР ПРОГРАММИРОВАНИЯ ПРИБОРА ДЛЯ СИГНАЛИЗАЦИИ ИЛИ ПЕРЕДАЧИ ДАННЫХ**

Пусть у нас есть цепь со следующими параметрами: напряжение и сила тока «высокой» стороны трансформатора 10кВ и 500А, напряжение и сила тока «низкой» стороны трансформатора 100В и 5А.

Необходимо установить режим сигнализации или передачи данных таким образом, чтобы отслеживать частоту тока, напряжение на первой, второй, третьей фазах и размыкать цепь, если напряжение будет в диапазоне 8…12кВ, а частота тока в диапазоне 48…52 Гц, а вне этих диапазонов замыкать цепь на соответствующих выходах. Метод настройки:

- 1. Войдите в режим настройки выходов, установите параметр UA для канала  $\ell$ h  $\ell$ . Таким же образом для каналов  $\ell$ h2,  $\ell$ h3,  $\ell$ h4 установите соответственно Ub, Uc и FrEq.
- 2. Вычислите верхние и нижние уставки для сигнализации по каналам 1...4 по следующей формуле:

*Уставка = Требуемое значение/коэффициент трансформации*.

Коэффициент трансформации прибора по каналу напряжения равен 100, значит, по формуле верхняя уставка равняется 120. Установите верхние уставки сигнализации по каналам 1…3 равными 120.

Верхняя уставка для канала 4 равна 52.

Нижняя уставка по каналам 1...3 равна 80.

Нижняя уставка по каналу 4 равна 48.

- 3. Установите значение 0.1 для величины гистерезиса сигнализации dF по всем каналам.
- 4. Установите задержку сигнализации dt, как Вам удобно (единицы измерения – секунды).

Если все было установлено правильно, то выходы 1, 2 и 3 будут обрывать соединение в случае, когда на соответствующих фазах напряжение будет в диапазоне 8…12кВ, и соединяться, когда напряжение на соответствующих фазах будет вне этого диапазона. В то же время, выход 4 будет обрывать соединение, если частота тока будет находиться в диапазоне 48…52 Гц, и соединяться, когда частота тока будет вне этого диапазона.

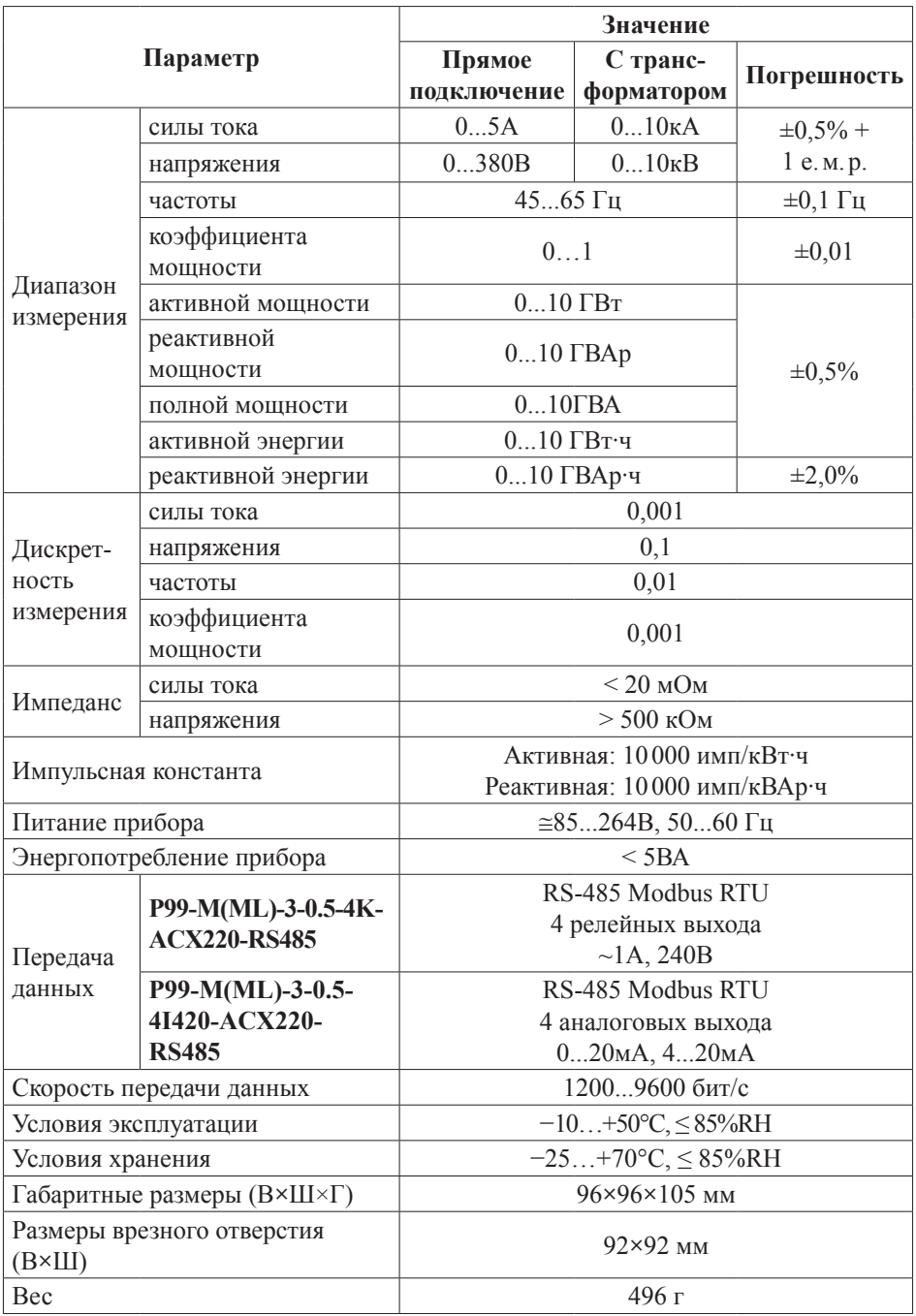

# ТЕХНИЧЕСКИЕ ХАРАКТЕРИСТИКИ

#### **КОМПЛЕКТАЦИЯ**

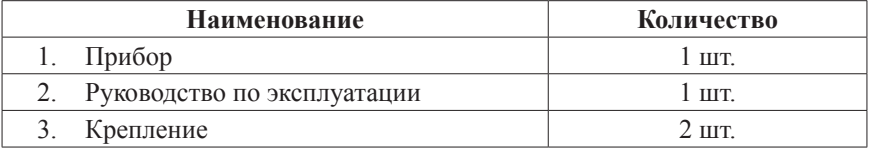

### **ГАРАНТИЙНЫЕ ОБЯЗАТЕЛЬСТВА**

Гарантийный срок составляет 12 месяцев от даты продажи.

После окончания срока действия гарантии за все работы по ремонту и техобслуживанию с пользователя взимается плата.

Поставщик не несет никакой ответственности за ущерб, связанный с повреждением изделия при транспортировке, в результате некорректного использования или эксплуатации, а также в связи с подделкой, модификацией или самостоятельным ремонтом изделия.

*Производитель: ООО «Автоматика» 195265, г. Санкт-Петербург, а/я 71 www.automatix.com E-mail: support@automatix.ru Тел./факс: (812) 324-63-80*

Дата продажи:

 $\overline{\phantom{a}}$  ,  $\overline{\phantom{a}}$  ,  $\overline{\phantom{a}}$ 

**М.П.**

*Поставщик: ТД «Энергосервис» 195265, г. Санкт-Петербург, а/я 70 www.kipspb.ru E-mail: arc@pop3.rcom.ru Тел./факс: (812) 327-32-74, 928-32-74*

#### **СВИДЕТЕЛЬСТВО О ПРИЕМКЕ**

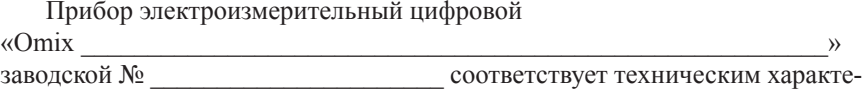

ристикам настоящего паспорта и признан годным к эксплуатации.

Дата выпуска \_\_\_\_\_\_\_\_\_\_\_\_\_\_\_

**М.П.**

# Дата продажи \_\_\_\_\_\_\_\_\_\_\_\_

Представитель ОТК \_\_\_\_\_\_\_\_\_\_\_\_\_\_\_\_

# **ОБРАТНАЯ СВЯЗЬ**

Со всеми вопросами и предложениями обращайтесь:

• по адресу электронной почты: **support@automatix.ru**;

• по обычной почте: 195265, Санкт-Петербург, а/я 71;

• по телефону: (812) 324-63-80.

Программное обеспечение и дополнительная информация могут быть найдены на нашем интернет-сайте **www.kipspb.ru/support**.

### СВЕДЕНИЯ О ПОВЕРКЕ ПРИБОРОВ ЭЛЕКТРОИЗМЕРИТЕЛЬНЫХ ЦИФРОВЫХ «Omix»

 $\rightarrow$ 

Прибор электроизмерительный цифровой

 $\alpha$ Omix

заводской №

Поверка прибора «Отих» осуществляется по заказу клиента в соответствии с Методикой поверки МП-2203-0178-2009. Утвержденной ГШИ СИ ФГУП «ВНИИМ им. Д. И. Менделеева» в 2009 г. Межповерочный интервал - 4 года.

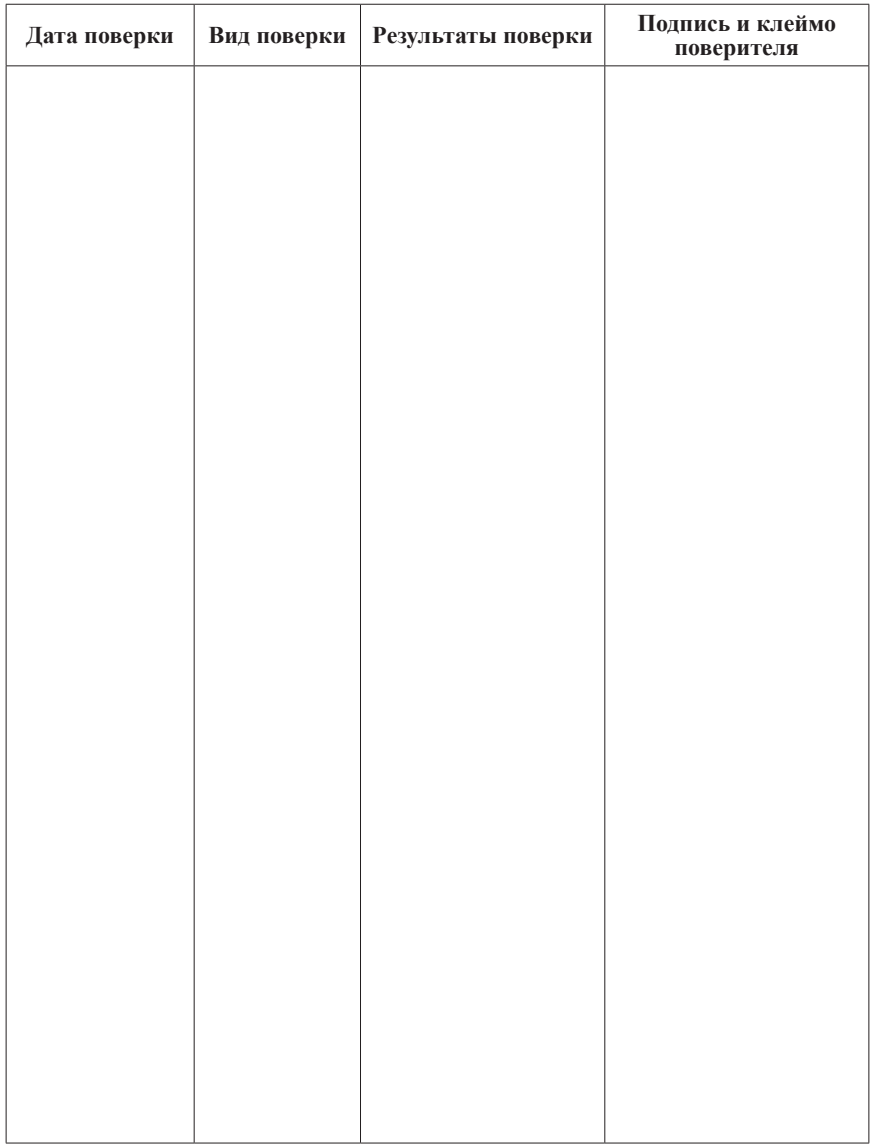

### ДОПОЛНИТЕЛЬНАЯ ИНФОРМАЦИЯ

При подключении модели Р99-ML-3-0.5-ACX220-RS485 по RS-485 Вам может быть полезна следующая информация.

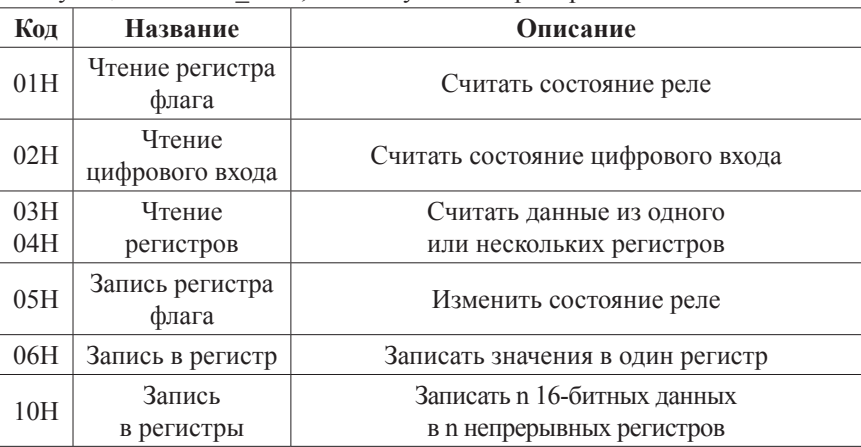

Функции Modbus RTU, используемые в приборе:

Регистры параметров режима программирования (используйте функции 03Н/04Н и 06Н/10Н):

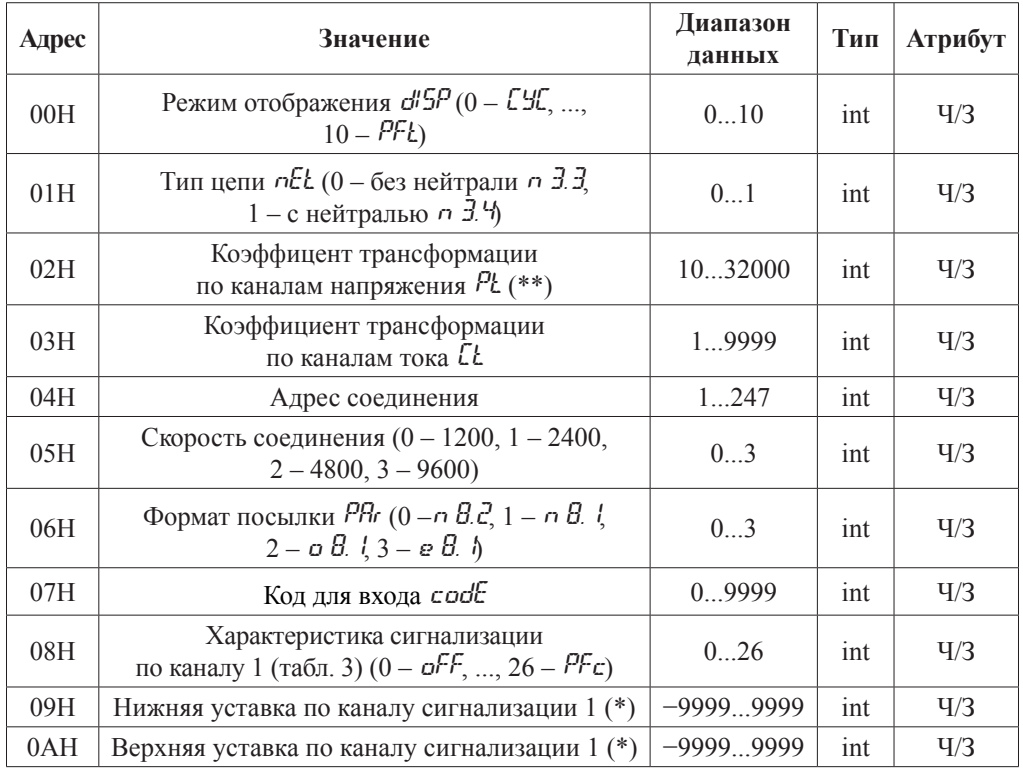

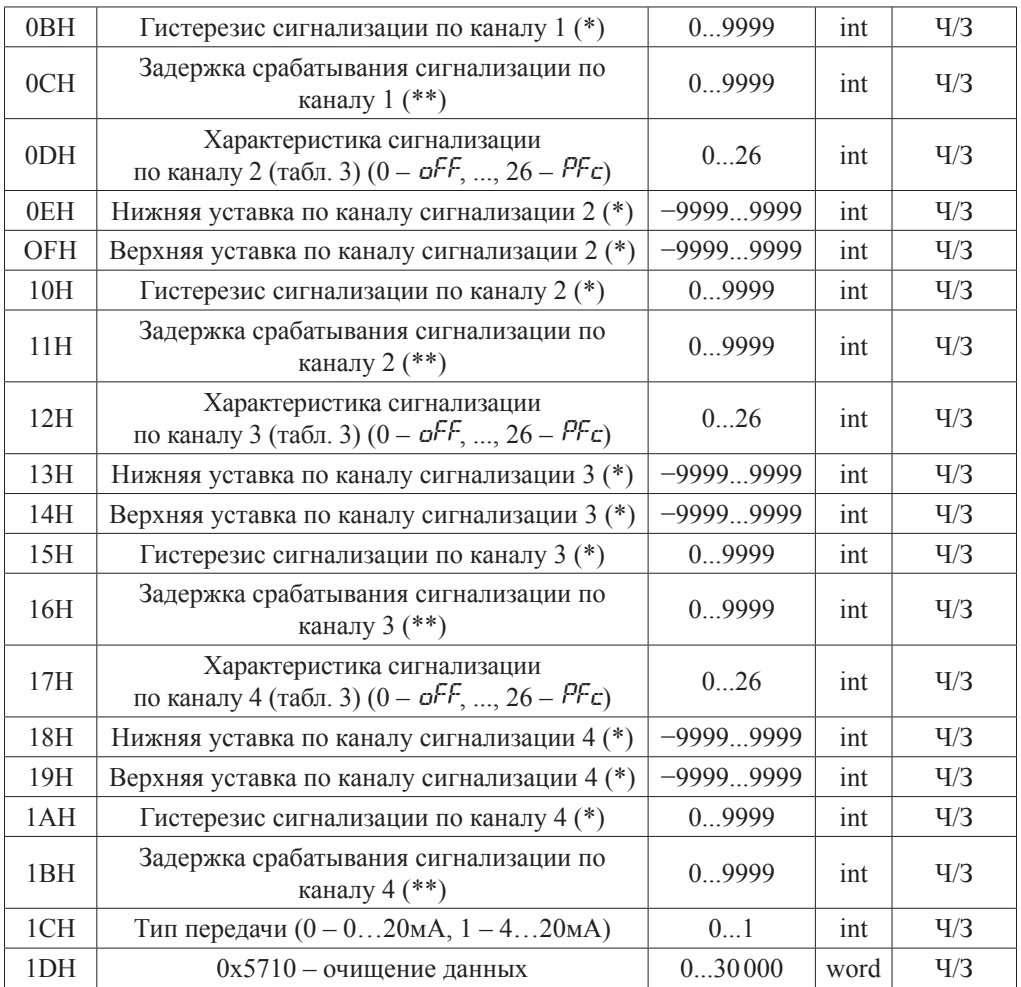

Регистры измерений (используйте функции 03H/04H и 10H):

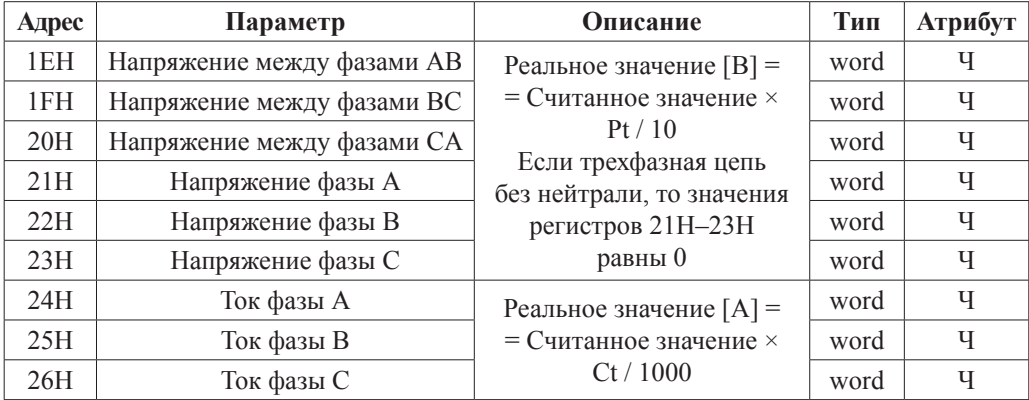

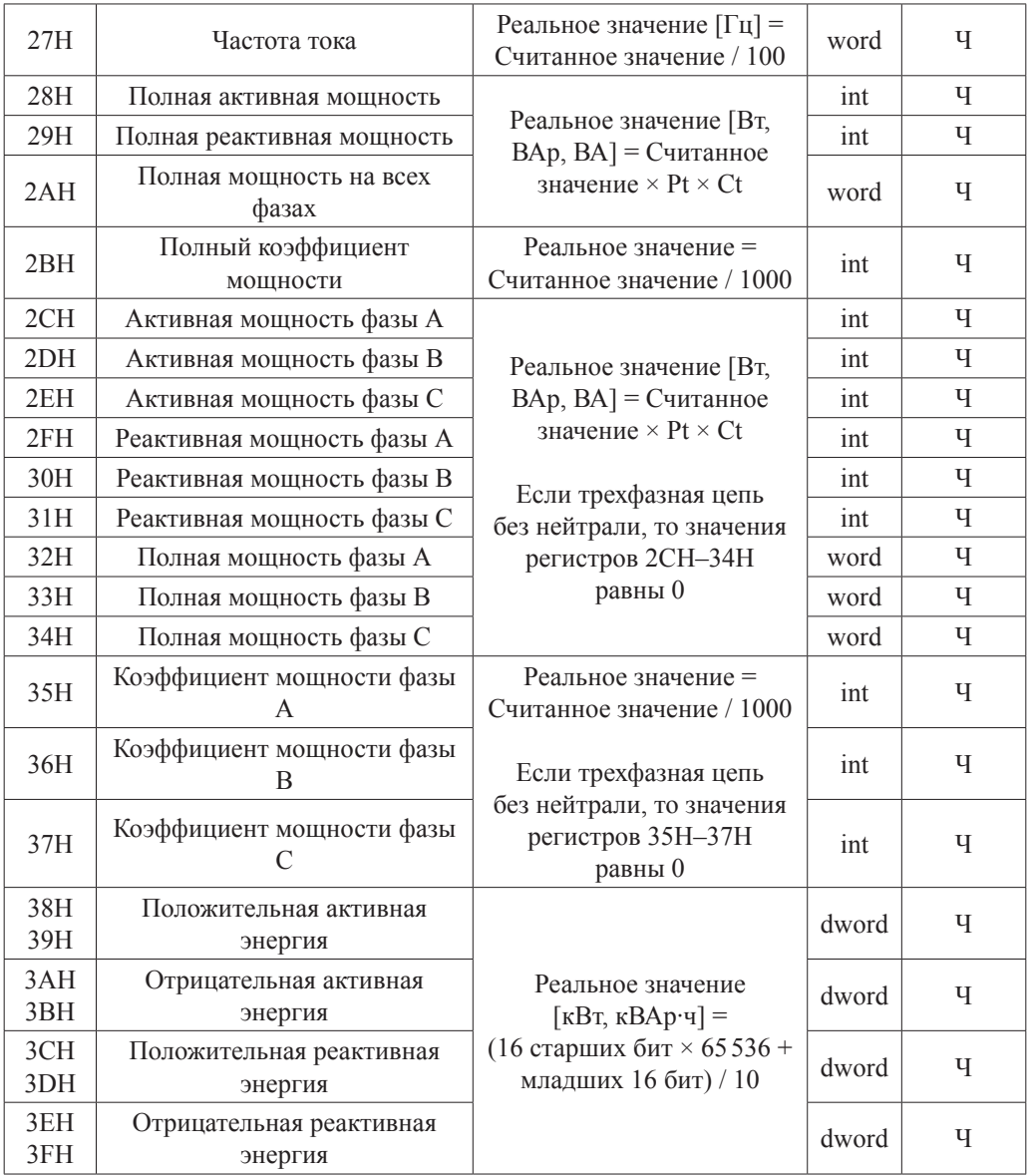

Регистры состояния цифровых входов (используйте функцию 02H):

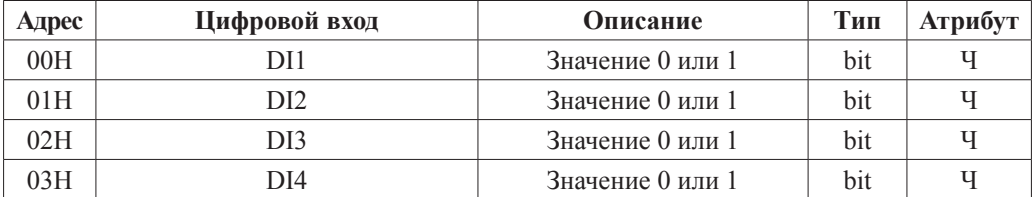

Регистры состояния реле (используйте функции 01Н и 05Н):

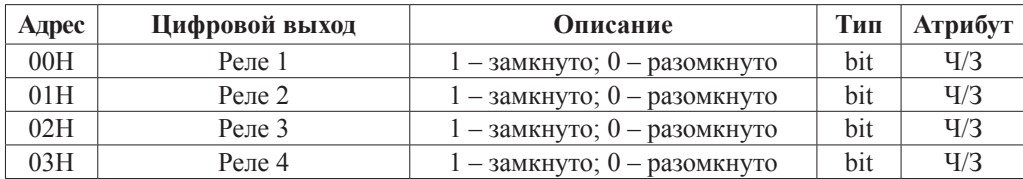

Примечания:

- 1. Формат посылки можно выбрать в параметрах прибора.
- 2. Для проверки правильности полученной информации производится верификация контрольной суммы.
- 3. Типы ланных:

 $\langle Bit \rangle$  – нелое число, может принимать значение 0 или 1: «Integer» – это 16-значное знаковое целое число с лиапазоном от  $-32768$  до 32767. Отрицательные значения представляются в виде дополнения: «Word» - это 16-значное беззнаковое целое число с диапазоном от 0 до 65535; «Dword» - это 16-значное беззнаковое целое число с лиапазоном от 0 ло 4294967296.

- 4. «Ч» означает, что параметр имеет атрибут только чтения. «Ч/З» означает, что параметр имеет атрибут чтения и записи. Запрещено записывать в адреса, которые не имеют атрибута записи и не указаны в списке выше.
- 5. Данные по величинам электрической сети представлены в виде 32-значного беззнакового целого числа. Старший и младший разряды занимают один адрес, старший байт идет первым, за ним младший. Чтобы получить значение, нужно умножить старший разряд на 65536 и прибавить младший разряд.
- 6. Параметры, отмеченные «\*», вычисляются по следующим соотношениям: Если измеряемый параметр на канале является величиной напряжения:

Реальное значение [B] = Считанное значение / 10;

Если измеряемый параметр на канале является величиной тока:

Реальное значение  $[A]$  = Считанное значение / 1000;

Если измеряемый параметр на канале является величиной частоты:

Реальное значение  $[\Gamma_{\text{II}}]$  = Считанное значение / 100;

Если измеряемый параметр на канале является величиной мощности:

Реальное значение [B<sub>T, Bap, BA]</sub> = Считанное значение; Если измеряемый параметр на канале является величиной коэффициента мошности:

Реальное значение = Считанное значение / 1000:

7. Параметры, отмеченные «\*\*», необходимо разделить на 10 для получения реального значения.

### **КРАТКОЕ ОПИСАНИЕ КОДОВ ФУНКЦИЙ**

#### **1. Функция 01H** – **чтение регистра флага.**

**Пример 1:** пусть ведущее устройство должно получить состояния 4 реле с адресом 0000H и адресом ведомого устройства 01H.

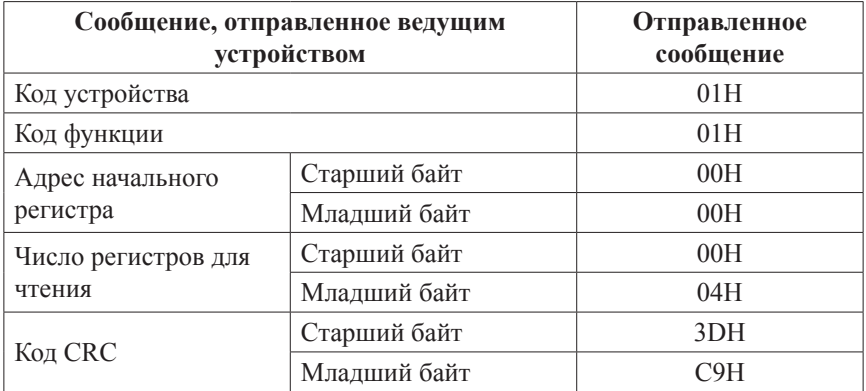

Состояния реле: «разомкнуто, разомкнуто, замкнуто, замкнуто». Ведомое устройство вернет следующее сообщение:

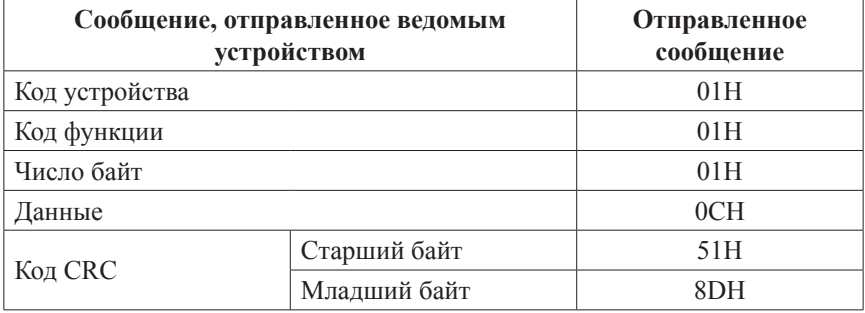

Значение 0CH соответствует битам 3...0, которые отвечают за состояния реле 4...1.

**Пример 2:** ведущее устройство должно получить состояние реле с адресом 0002H и адресом ведомого устройства 01H.

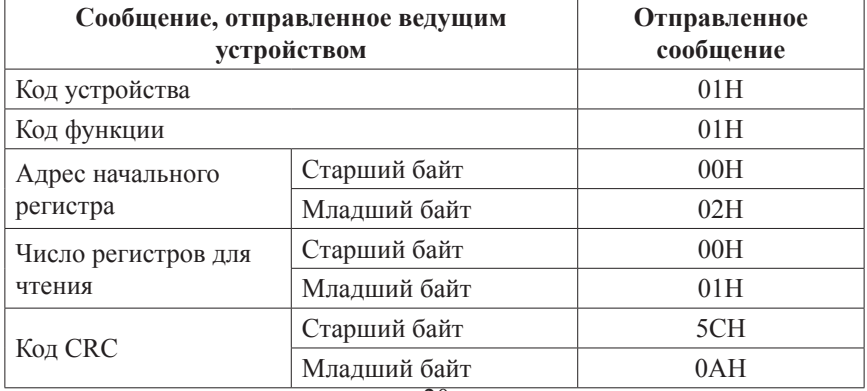

Состояние реле с адресом 0002H: «замкнуто». Ведомое устройство вернет следующее сообщение:

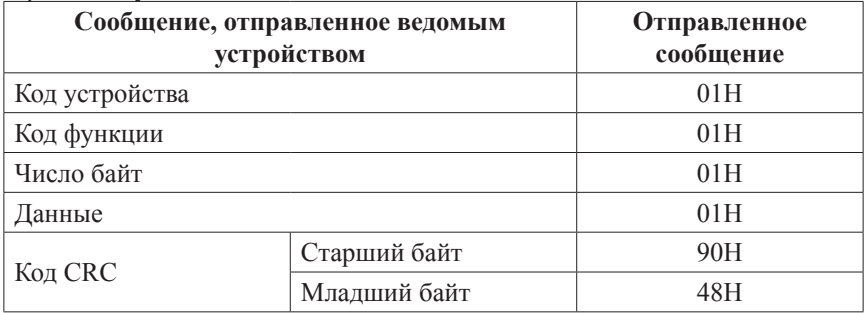

Значение 01H соответствует биту 0, который отвечает за состояние реле 3.

#### **2. Функция 02H** – **чтение цифрового входа.**

**Пример 1:** пусть ведущее устройство должно получить состояния 4 цифровых входов с адресом 0000H и адресом ведомого устройства 01H.

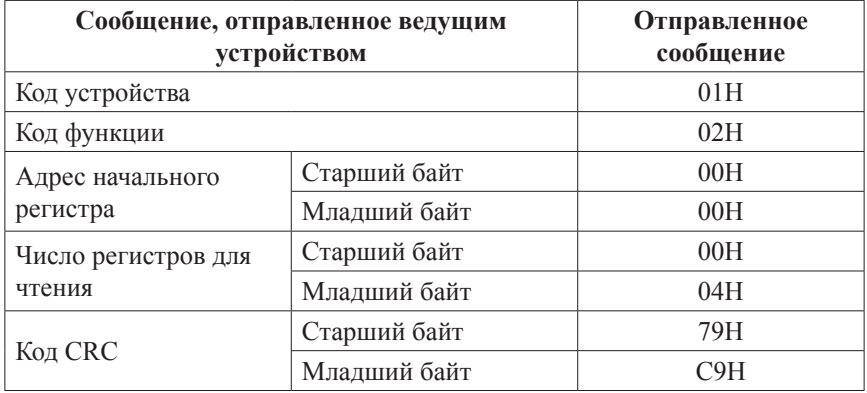

Состояния цифровых входов: 0, 0, 1, 1. Ведомое устройство вернет следующее сообщение:

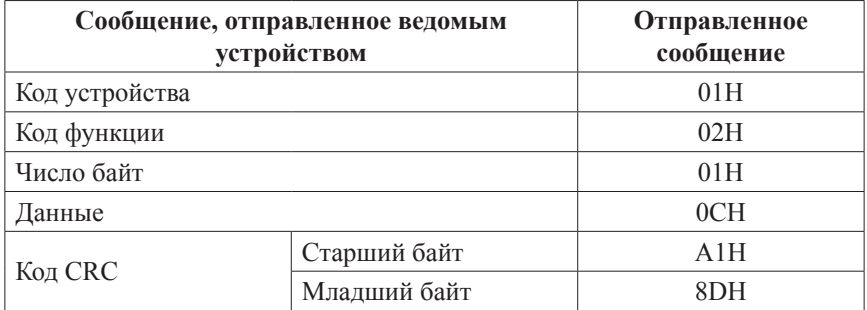

Значение 0CH соответствует битам 3...0, которые отвечают за состояния цифровых входов 4...1.

**Пример 2:** ведущее устройство должно получить состояние цифрового входа с адресом 0002H и адресом ведомого устройства 01H.

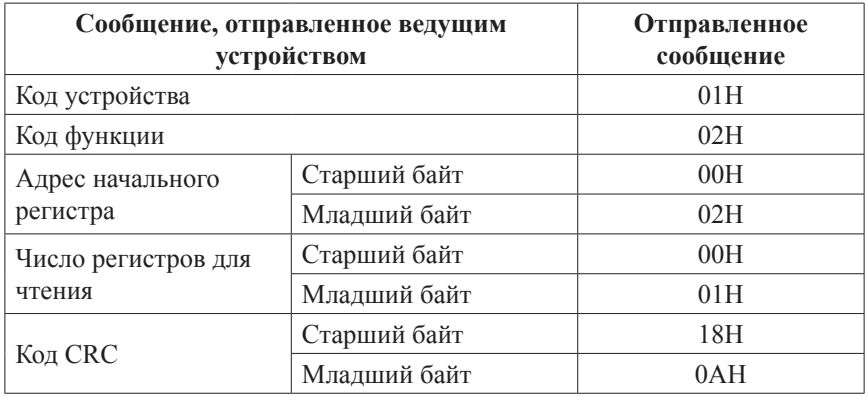

Состояние цифрового входа с адресом 0002H: 1. Ведомое устройство вернет следующее сообщение:

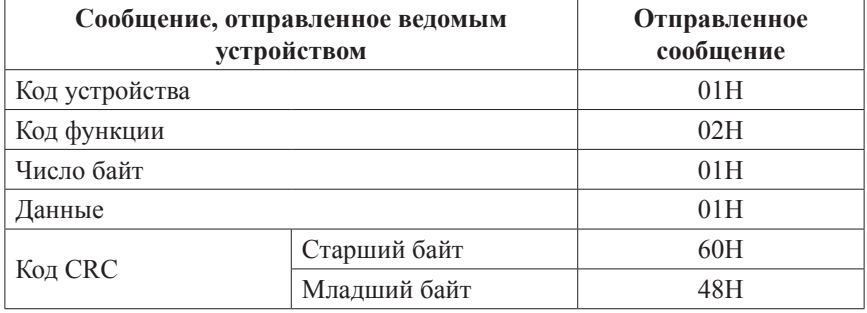

Значение 01H соответствует биту 0, который отвечает за состояние цифрового входа 3.

#### **3. Функция 03H/04H** – **чтение регистров.**

**Пример 1:** пусть ведущее устройство должно получить значение регистра с адресом 0002H и адресом ведомого устройства 01H:

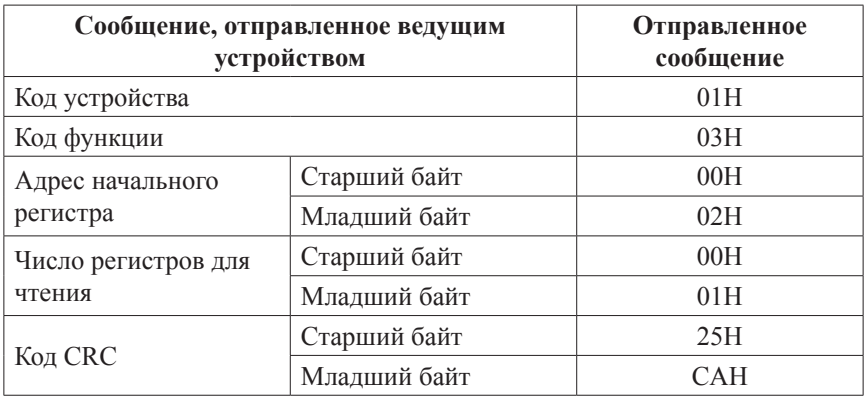

Если в регистре 0002H хранятся данные 000AH, то ведомое устройство

вернет следующее сообщение:

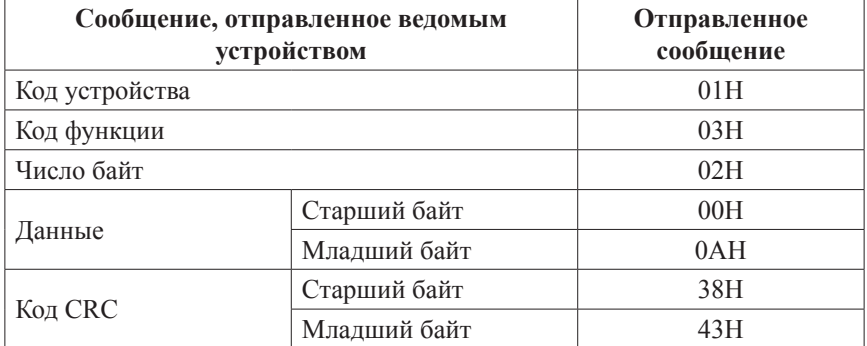

**Пример 2:** пусть ведущее устройство должно получить значение 3 регистров начиная с адреса 0021H и адресом ведомого устройства 05H:

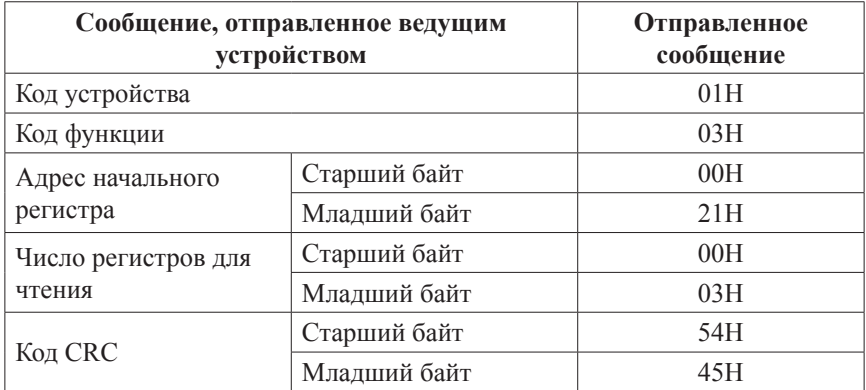

Если в регистрах 0021H, 0022H, 0023H хранятся данные 0898H, 0896H, 089CH, то ведомое устройство вернет следующее сообщение:

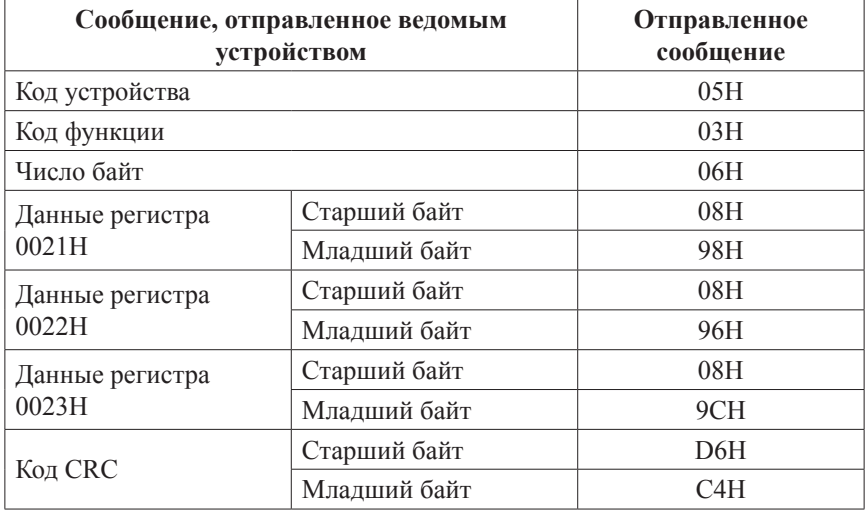

#### **4. Функция 05H** – **запись регистра флага.**

Состояние реле «замкнуто» – FF00H, реле «разомкнуто» – 0000H. **Пример:** пусть ведущее устройство должно переключить состояние реле на «замкнуто». Адрес реле 0001H, адрес ведомого устройства 01H.

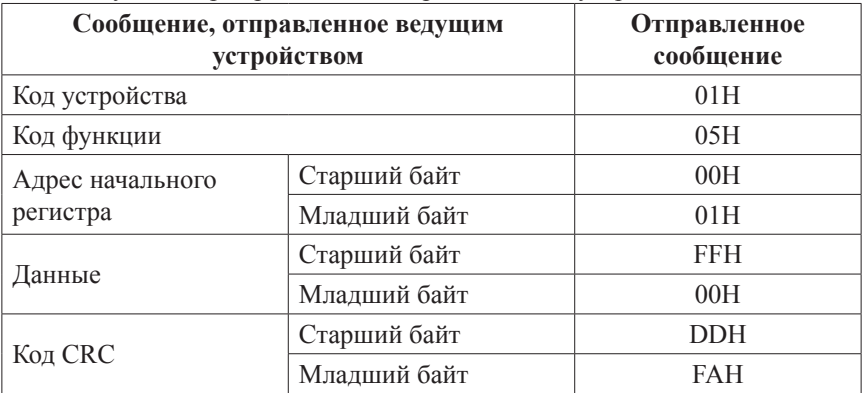

Ведомое устройство вернет следующее сообщение:

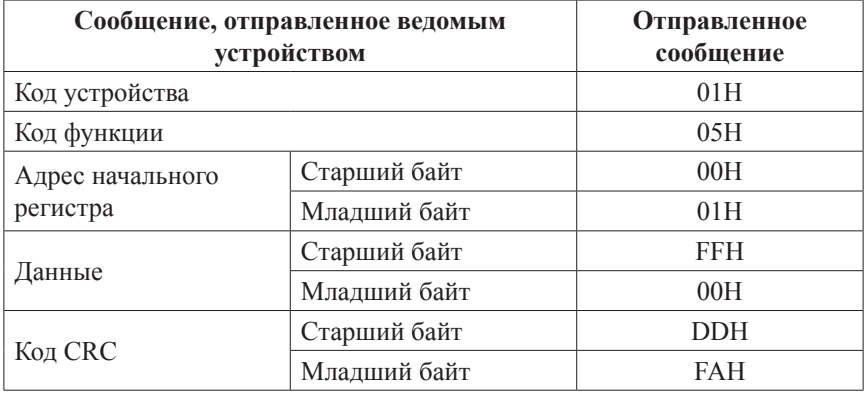

#### **5. Функция 06H** – **запись в регистр.**

**Пример:** пусть ведущее устройство должно записать значение 0028H в адрес 0003H и адресом ведомого устройства 01H.

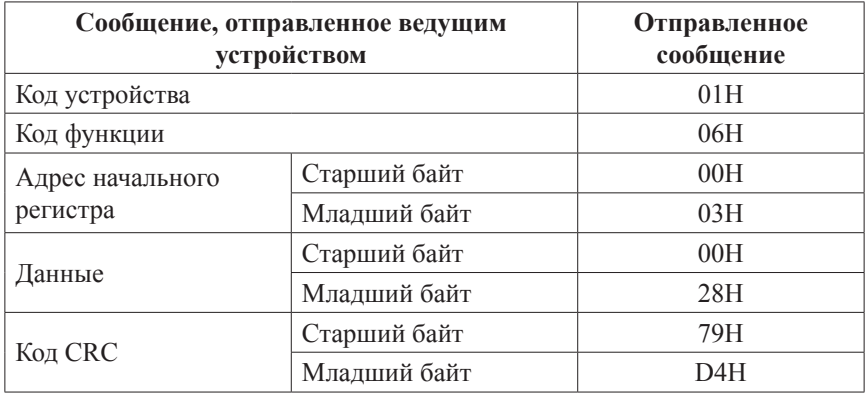

Ведомое устройство вернет следующее сообщение:

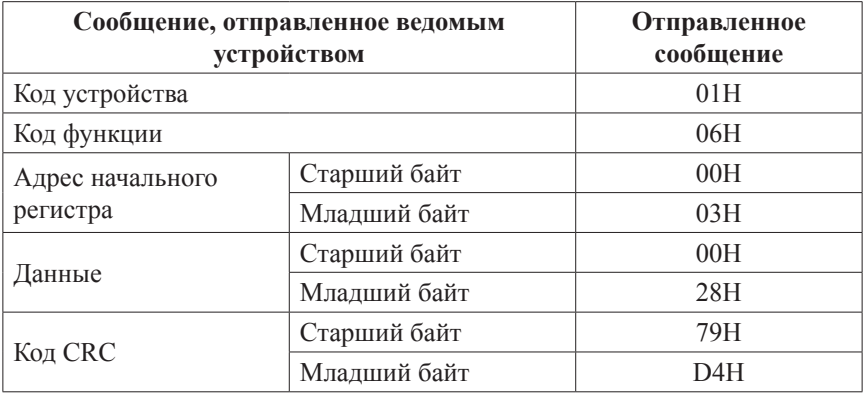

# **6. Функция 10H** – **запись в регистры.**

**Пример:** пусть ведущее устройство должно записать значения 0000H, 1388H, 000AH в три регистра, начиная с адреса 0009H и адресом ведомого устройства 02H.

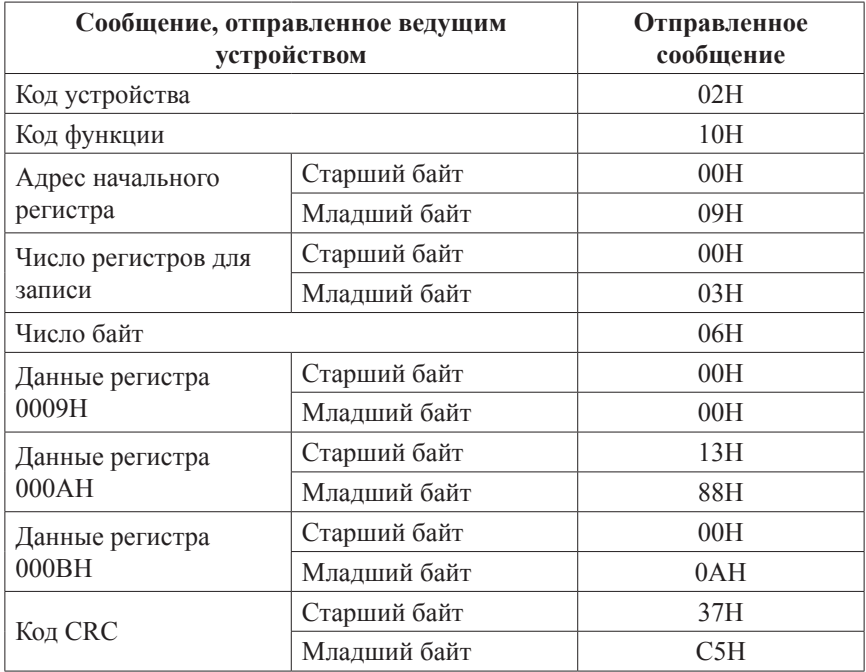

Ведомое устройство вернет следующее сообщение:

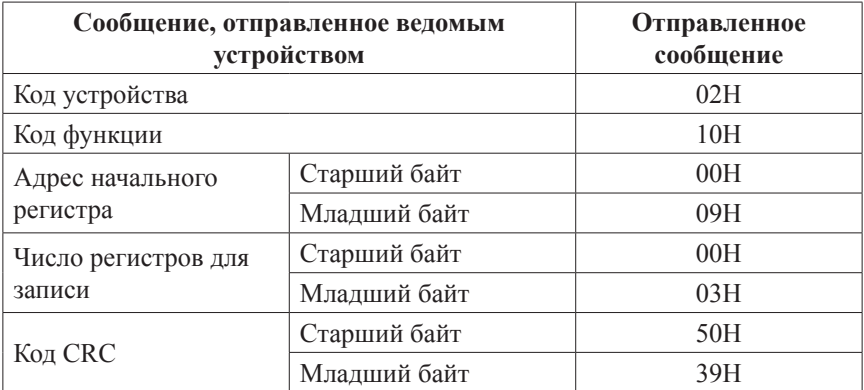

# *Мультиметры трехфазные щитовые Omix, UMG*

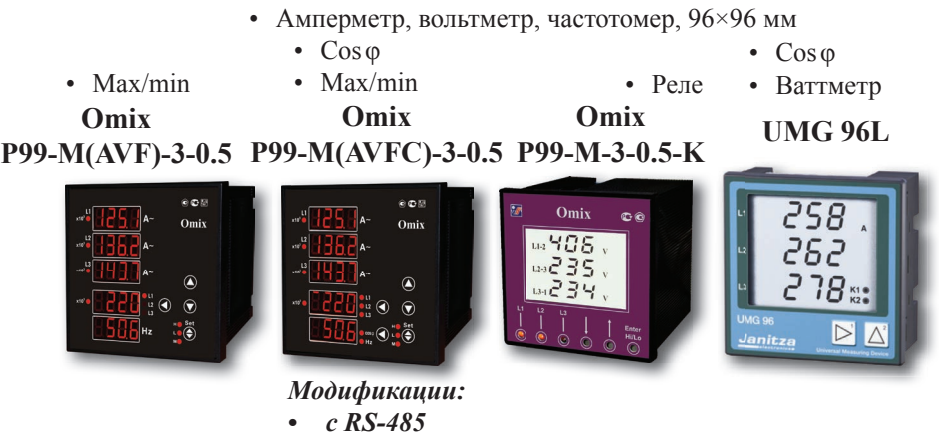

*• с 4 аналог. выходами 4…20мА*

# *Универсальные трехфазные измерительные устройства Omix, UMG*

• Амперметр, вольтметр, частотомер, cos φ, ваттметр, измеритель энергии, RS-485

# **UMG 96RM**

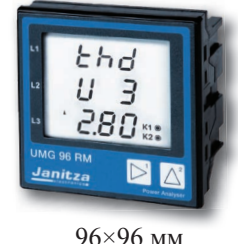

- Гармоники по 40 вкл.
- Память 256 МБ
- RS-485, Ethernet, Modbus и др.

#### *Модификации:*

- *с 4 реле*
- *с 4 аналог. выходами*

# **Omix P99-M-3-0.5-RS485**

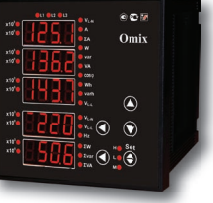

96×96 мм

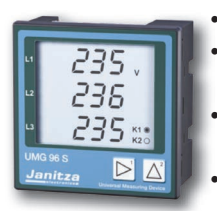

- Гармоники по 15 вкл.
- Регистратор до 160 000 значений
- 2 аналоговых выхода 4...20мА
- 2 дискретных входа и выхода  $96 \times 96$  MM  $^{11}$  bbixoga  $4S$

# **UMG 96S UMG 103**

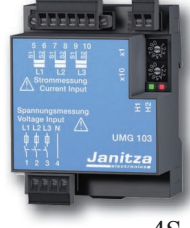

- Гармоники по 25 вкл.
	- Регистратор
- RS-485
- Счетчик времени наработки
	- На DIN-рейку

# *Трехфазные анализаторы мощности UMG*

# **UMG 507**

# **UMG 604**

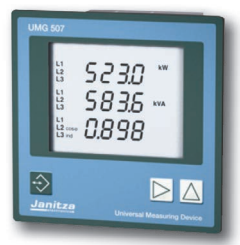

144×144 мм

**UMG 605** с max/min, средним, температурным входом

- RS-232, RS-485, Profibus, Ethernet
- Управление пиковыми нагрузками

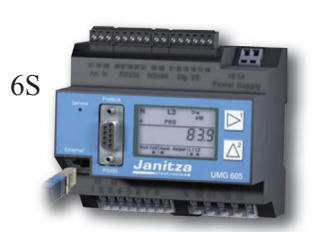

- Анализ дефектов сети
- Реле времени
- Анализатор гармоник до 20 вкл.
- Регистрация данных (электричество, газ, вода, охлаждение...)
- Память 256 КБ
- Встроенный web-сайт
- Запись переходных процессов (> 50 мкс)
- Анализатор гармоник до 40 вкл.
- 4 входа по напряжению и току
- 2 цифровых входа и выхода
- Вход для датчиков ТХА
- Регистрация данных

# *Мультиметры трехфазные на DIN-рейку с функциями анализатора и регистрации Omix*

# **D4-MA-3R**

# **D9-MA-3х2R**

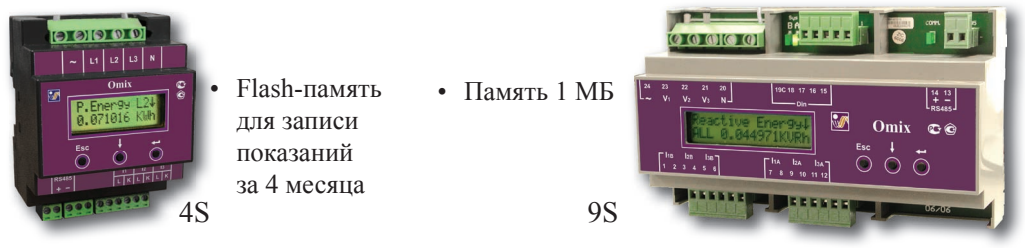

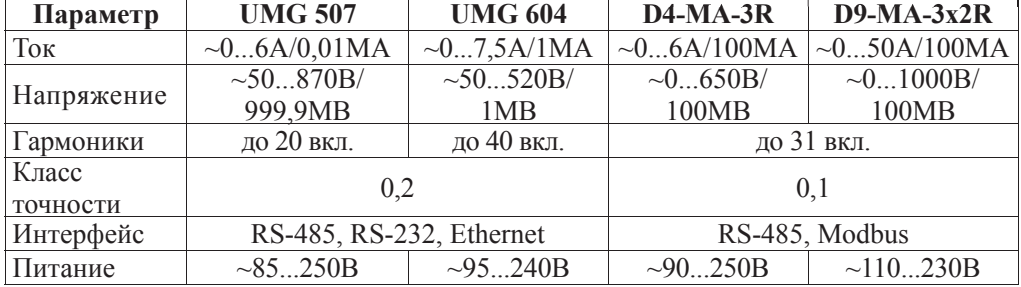